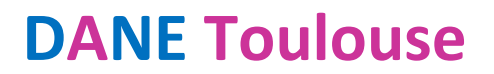

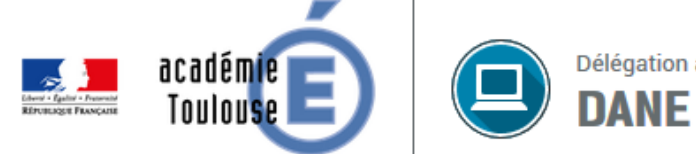

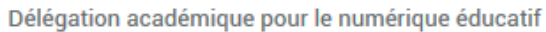

# Utiliser le FORUM et le CHAT de l'ENT

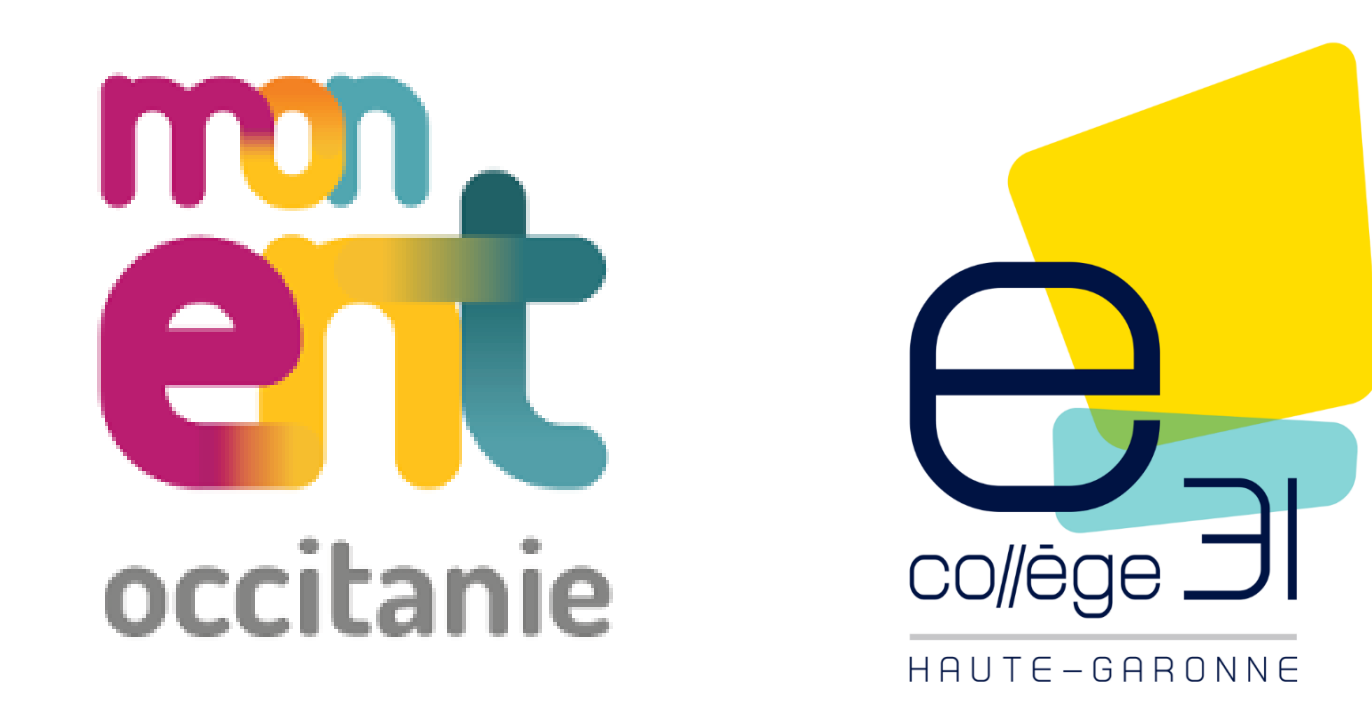

• **Exemple : Créer un sujet de Forum sur une rubrique Classe = Fil de discussion sans limite de temps**

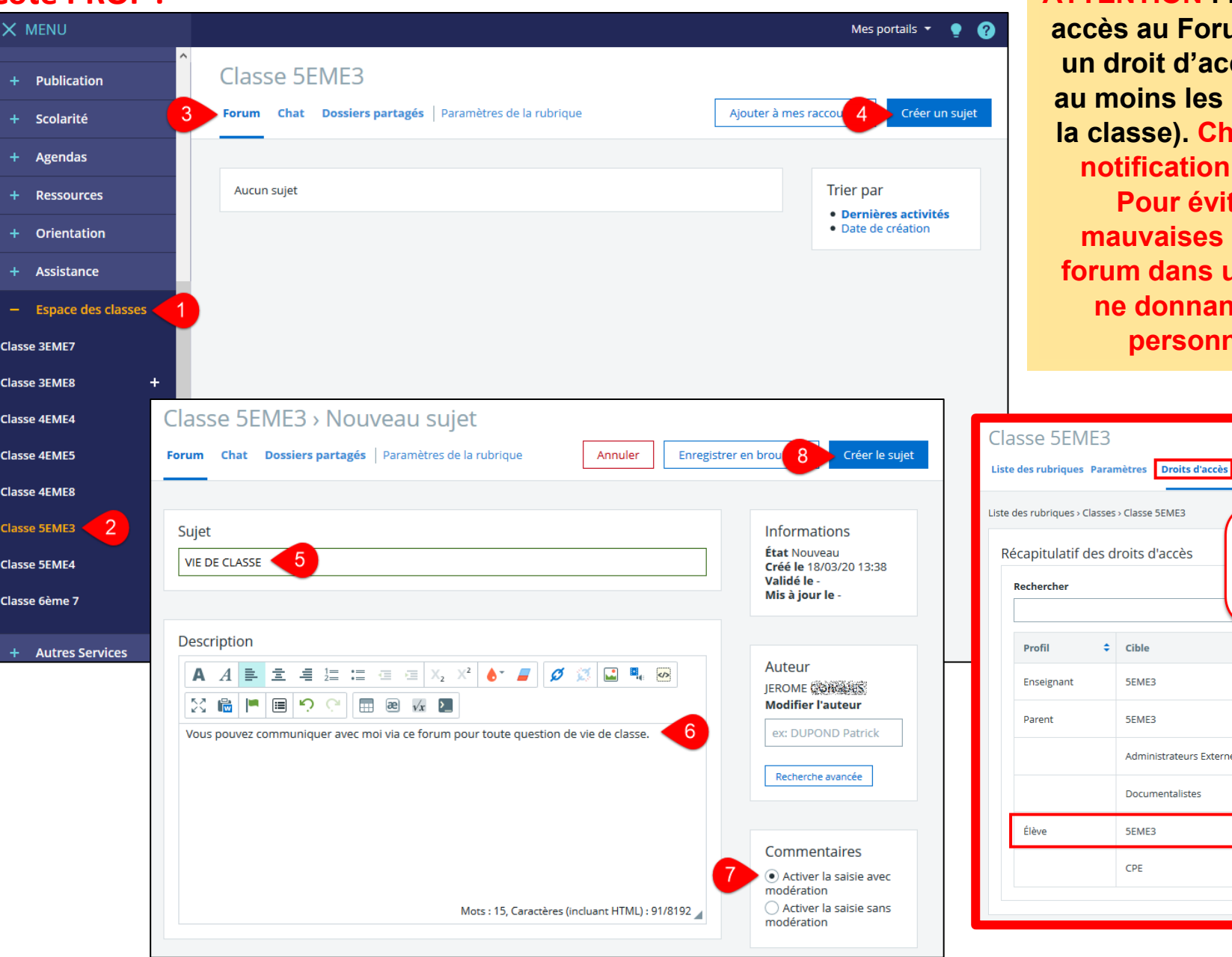

**Côté PROF : ATTENTION : Les personnes qui ont accides** au Forum sont celles qui ont **un droit d'accès à la rubrique (ici, au moins les profs et les élèves de la classe). Chacun va recevoir une notification à chaque échange. Pour éviter de notifier les mauvaises personnes, créer le form dans une sous-rubrique en ne donnant les droits qu'aux personnes concernées.**

**Invitations** 

5EME3

**SEME3** 

5EME3

CPE

Administrateurs Externes

Documentalistes

**Ajouter une population** 

**ATTENTION** Paramétrage ADMIN,

l'élève doit avoir le rôle de rédacteur

Rôle

Gestionnaire

Gestionnaire

Modérateur

Rédacteur

Visiteur

Visiteur

.<br>Nouter un utilisateur

**Actions** 

Actions  $\blacktriangledown$ 

Actions  $\blacktriangledown$ 

Actions  $\star$ Actions  $\blacktriangledown$ 

Actions  $\blacktriangledown$ 

Actions  $\star$ 

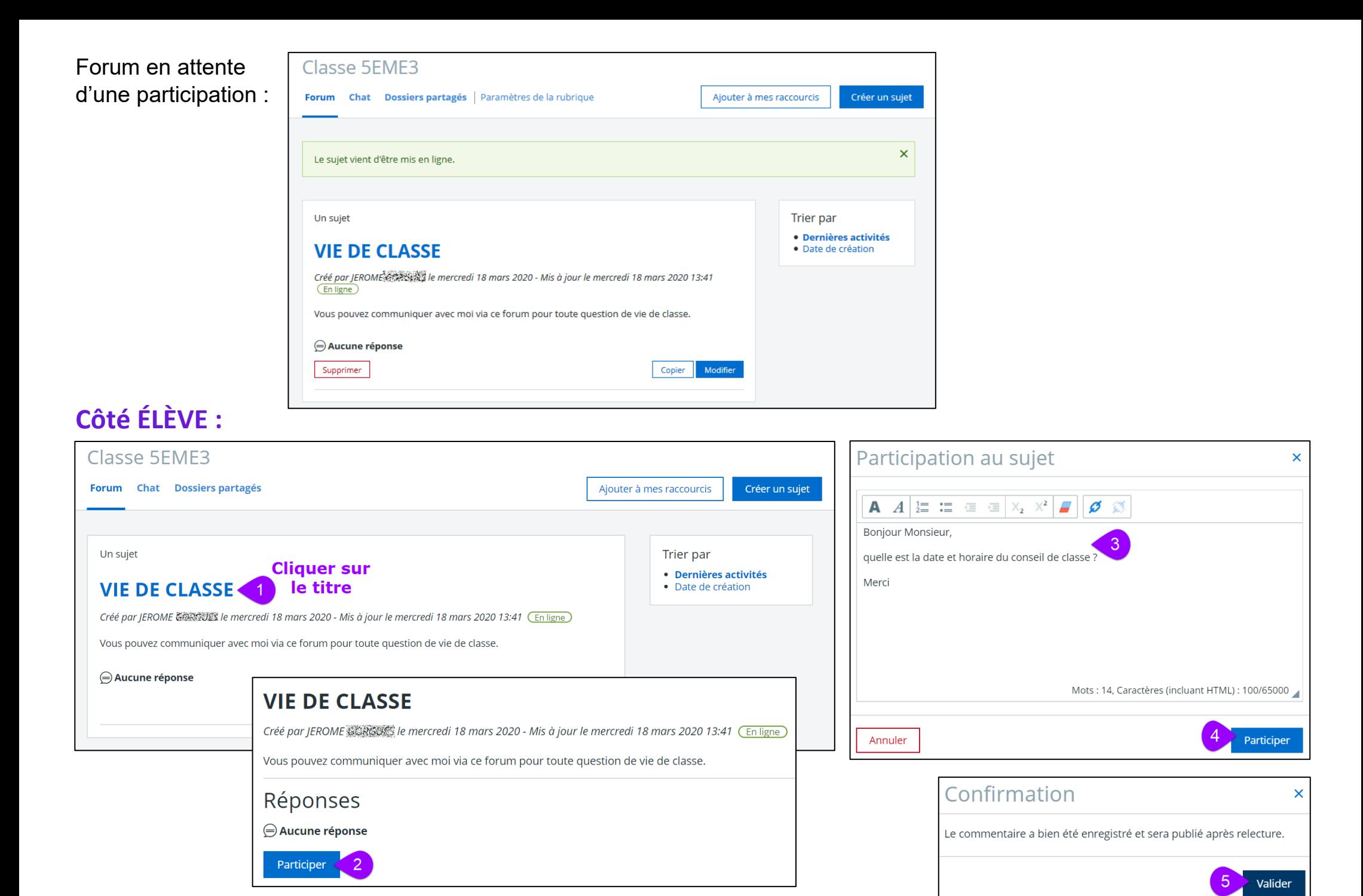

# Côté PROF :

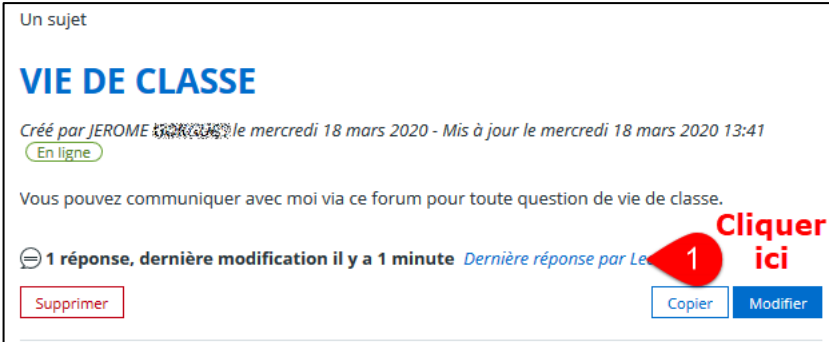

### **VIE DE CLASSE**

Créé par JEROME 《淡淡淡紫》 mercredi 18 mars 2020 - Mis à jour le mercredi 18 mars 2020 13:41 (En ligne)

Vous pouvez communiquer avec moi via ce forum pour toute question de vie de classe.

### Réponses

→ 1 réponse, dernière modification il y a 1 minute Dernière réponse par Lea 浅源观察器统统统

Participer

Bonjour Monsieur,

Lea AK WHAT AND THE Cree il y a 1 minute - En attente de validation

quelle est la date et horaire du conseil de classe ?

Merci

Supprimer

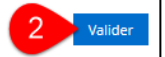

**VIE DE CLASSE** 

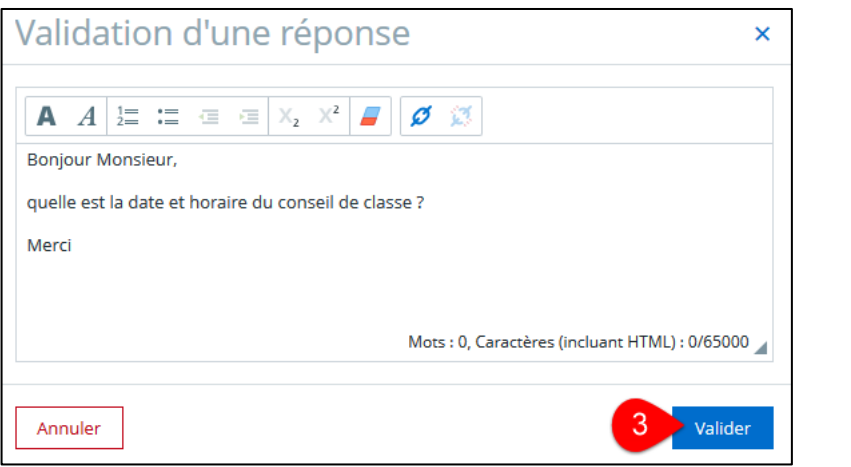

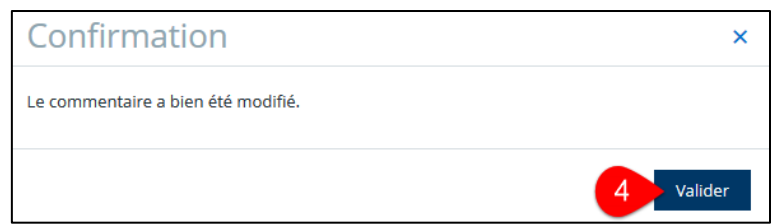

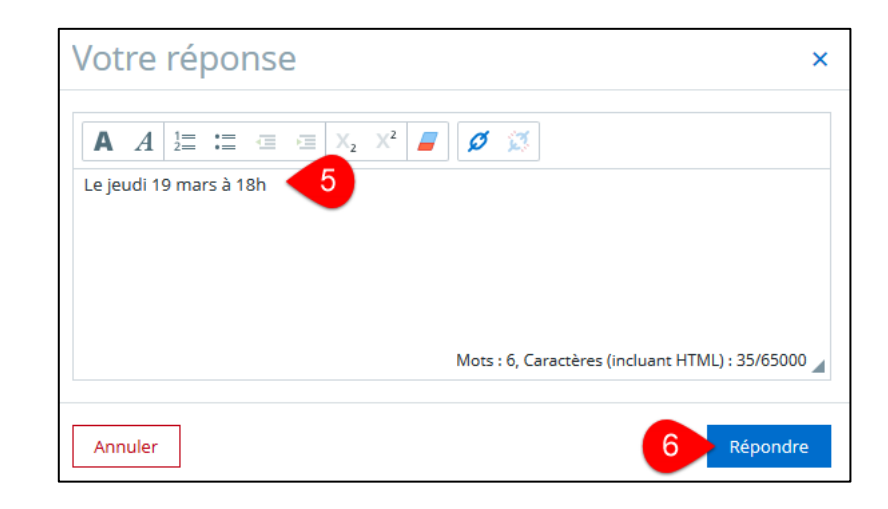

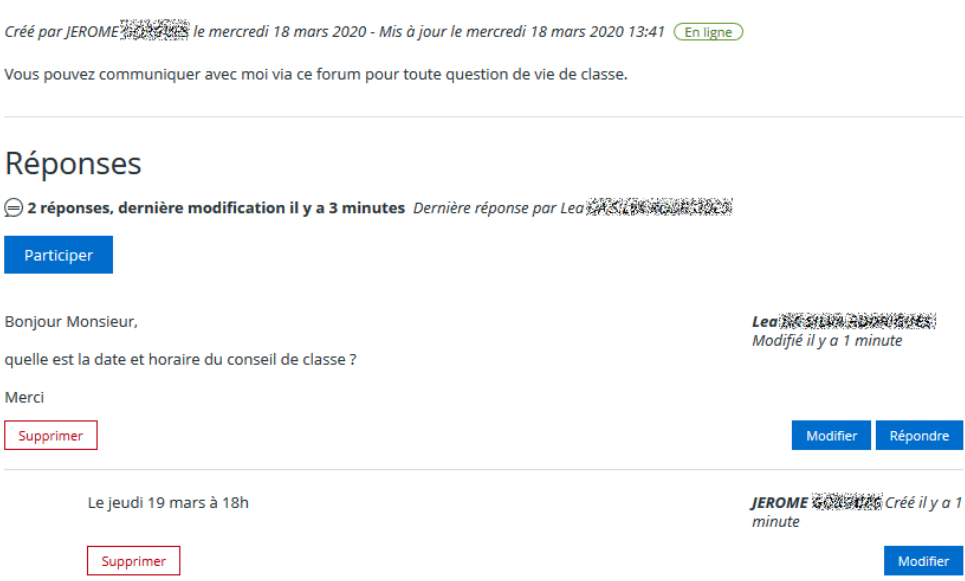

• **Lier un forum à un travail à faire ou un contenu de séance (via le cahier de textes)**

# **Côté PROF :**

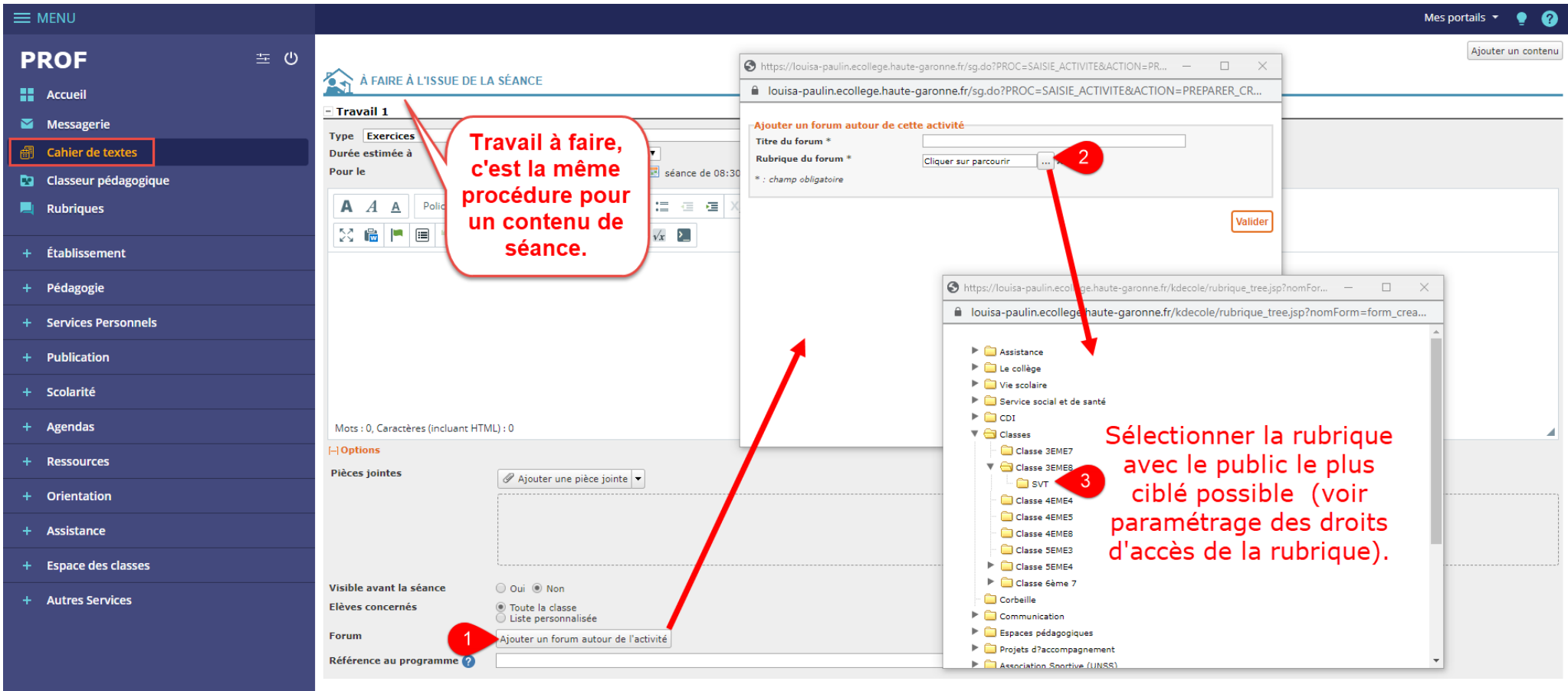

Ajouter un travail

Valider et copier vers... Valider

• **Exemple : Créer un sujet de Chat sur une rubrique Classe = Fil de discussion en temps réel avec limite de temps**

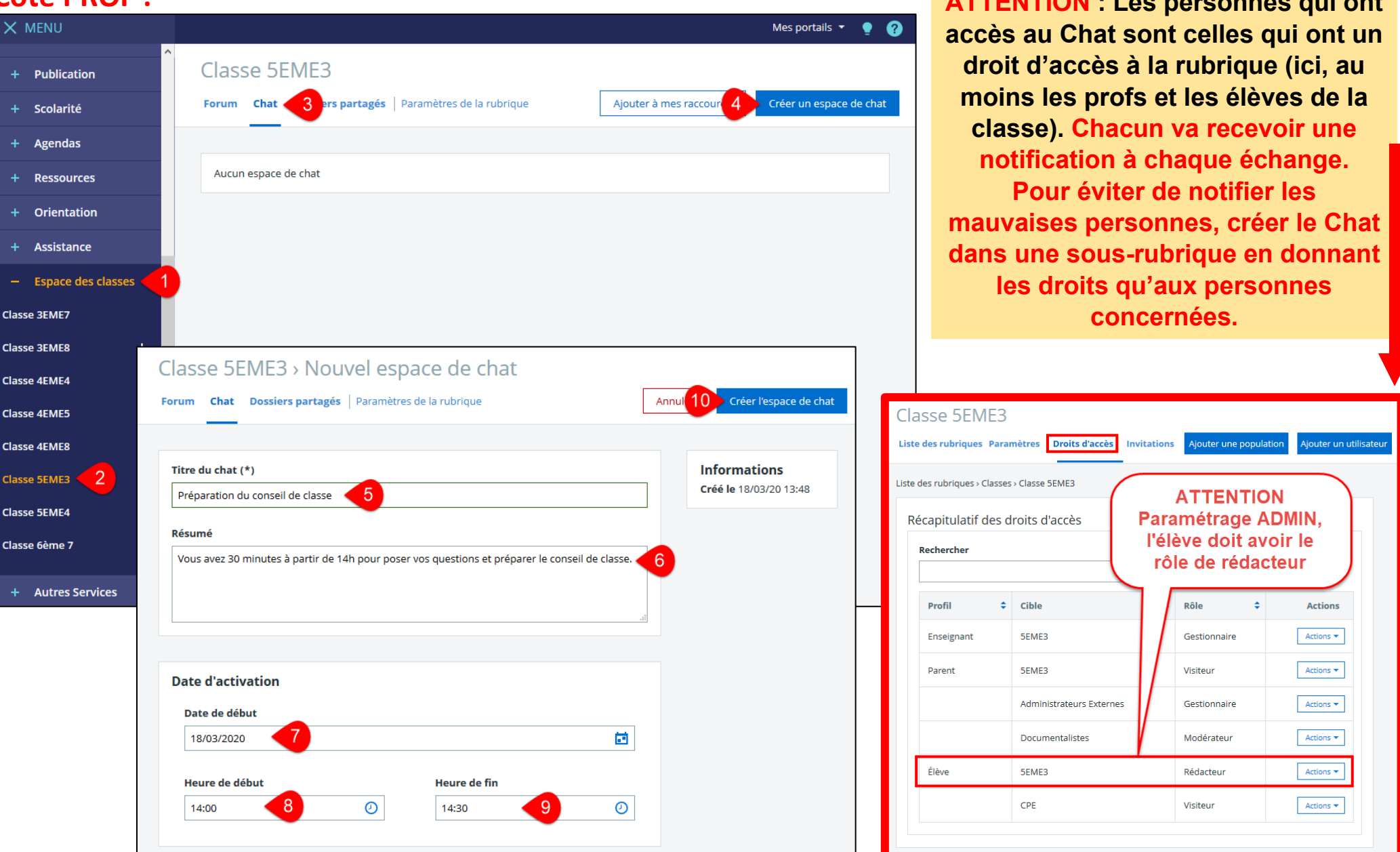

# **Côté PROF : ATTENTION : Les personnes qui ont**

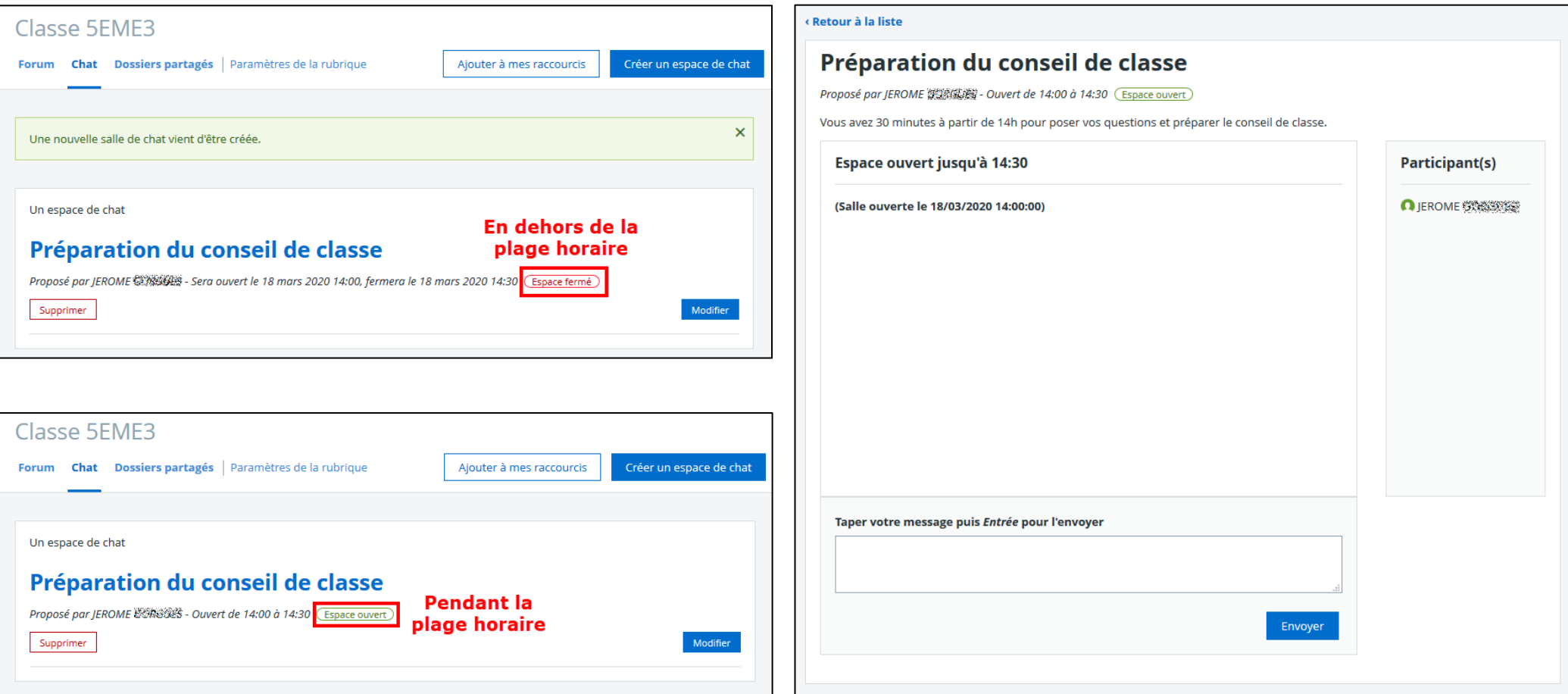

# Côté ÉLÈVE :

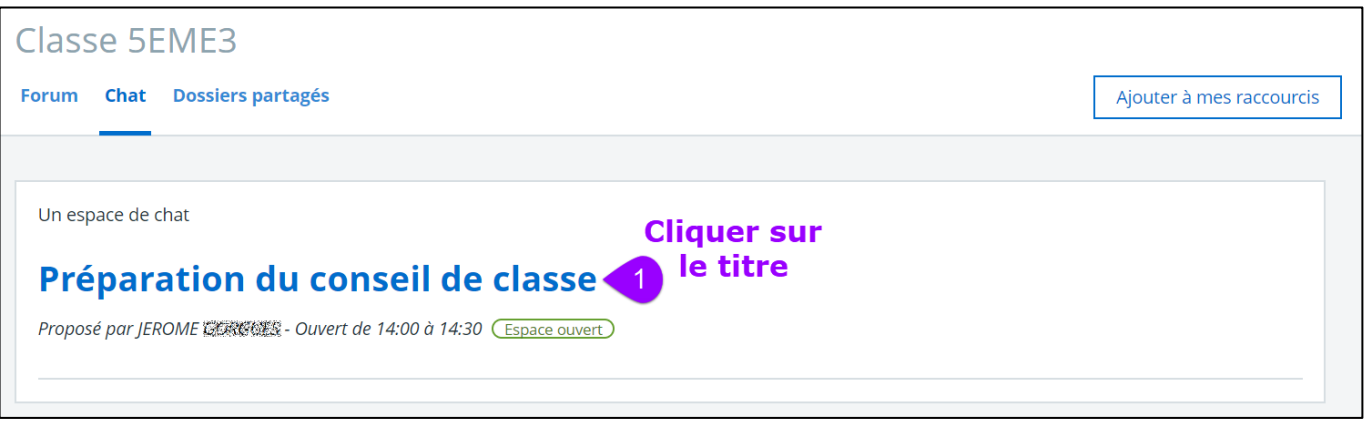

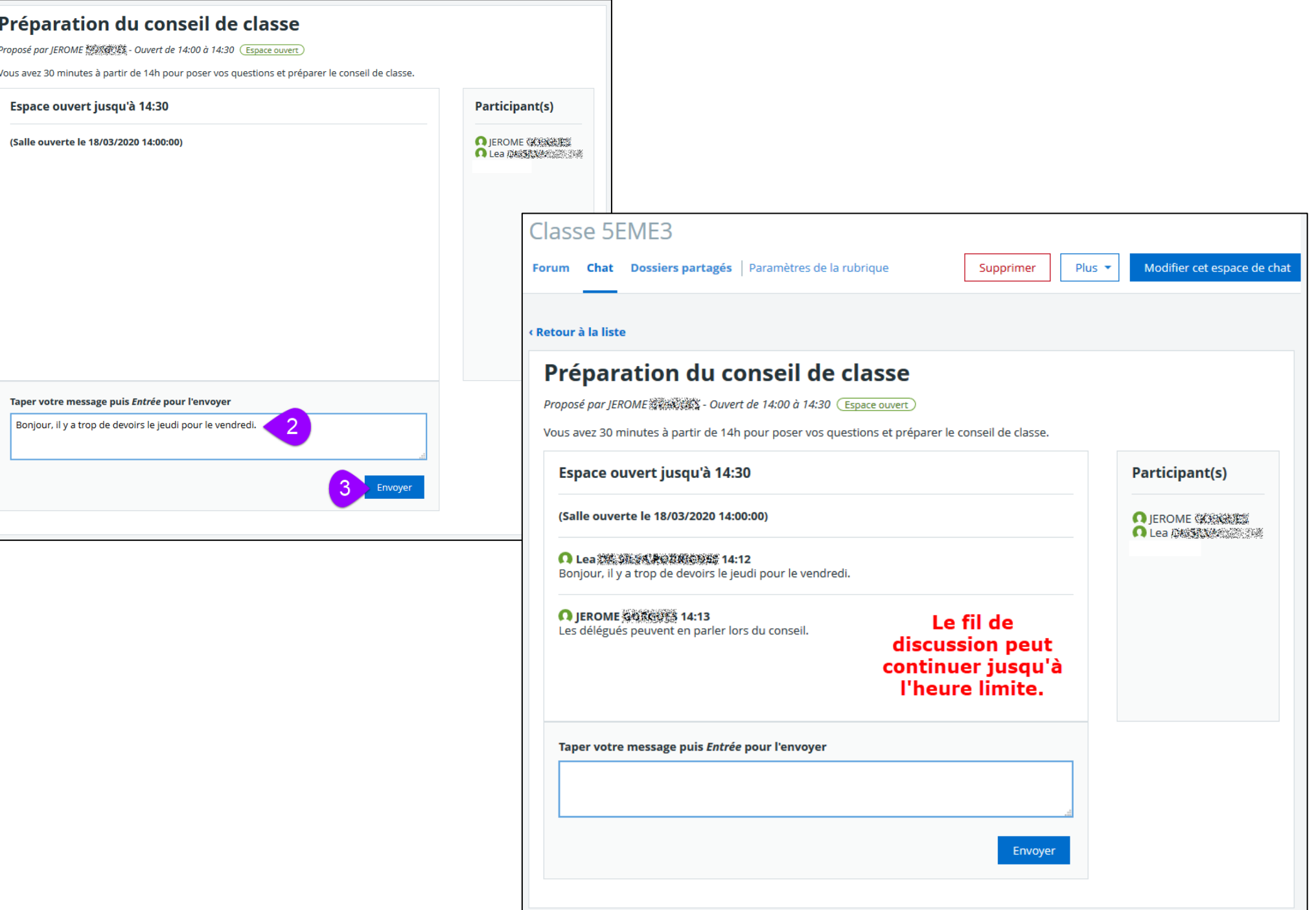